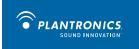

Plantronics® Calisto™ Headset with Bluetooth® USB Adapter User Guide

## **Table of Contents**

| Package Contents        |    |
|-------------------------|----|
| Product Features        | 2  |
| Wearing Your Headset    | 3  |
| Powering                | 4  |
| Charging                | !  |
| Indicator Lights        | 6  |
| Pairing                 | 7  |
| Computer Audio Settings | 8  |
| Using Your Headset      | 9  |
| Regulatory Notices      | 1( |
|                         |    |

# **Package Contents**

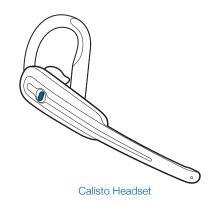

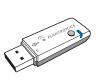

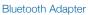

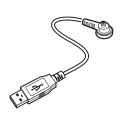

USB Headset Charger

## **Product Features**

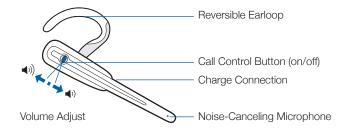

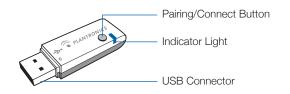

## **Wearing Your Headset**

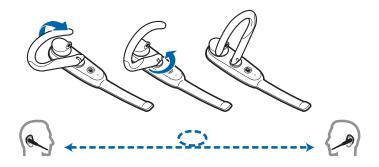

Your headset can be worn on your left or right ear. To switch from one ear to the other, flip the ear loop to the side, and twist around.

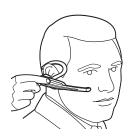

The ear tip should fit comfortably in the opening of your ear canal

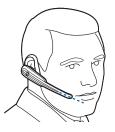

Point the mouthpiece toward your mouth

# Powering Your Headset and USB Bluetooth Adapter

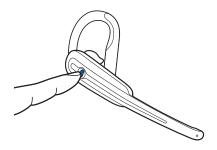

The headset automatically powers up when it is charging.

**Powering up:** Press and hold Headset button for 2 seconds. 4 ascending beeps will sound when powered on.

**Powering down:** Press and hold Headset button for 4 seconds. 4 descending beeps will sound when powered off.

**NOTE** For your convenience, the headset comes pre-paired with the USB Bluetooth adapter, and (if the headset is within range) will automatically connect to the adapter when powered on.

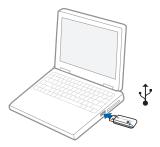

The USB Bluetooth adapter is automatically powered on upon inserting into the USB port of the computer.

#### **Charging Your Headset**

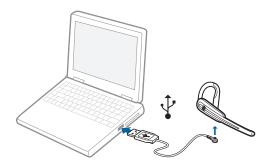

Before using, you must first charge your headset. The indicator light glows solid red while charging and turns solid blue when the headset is fully charged.

Charge the headset for a minimum of 2 hours. Battery talk time is up to 8 hours.

**NOTE** Do not use headset while charging and do not connect the charger while headset is in use.

# **Headset Indicator Lights and Alerts**

#### **Headset Indicator Lights**

| Action                       | Button Action                       | Sounds                              | Indicator Lights              |
|------------------------------|-------------------------------------|-------------------------------------|-------------------------------|
| Turn<br>headset on           | Press and hold for 2 seconds        | 4 ascending beeps                   | Flashes blue every 10 seconds |
| Turn<br>headset off          | Press and hold for 4 seconds        | 4 descending<br>beeps               |                               |
| Turn<br>microphone<br>on/off | Press for<br>1 second               | 1 high beep                         |                               |
| Adjust volume                | Press up or<br>down (not<br>inward) | 2 beeps when max/min volume reached |                               |

#### **Headset Alerts**

| Alert         | Sounds                      | Indicator Lights                            |
|---------------|-----------------------------|---------------------------------------------|
| Low battery   | 3 beeps every<br>30 seconds | Flashes red 3 times every 3 seconds         |
| Charging      |                             | Glows solid red                             |
| Fully charged |                             | Glows solid blue while connected to charger |

#### **USB Bluetooth Adapter Indicator Lights**

| Action                    | Indicator Lights     |
|---------------------------|----------------------|
| 7.00011                   | - Indicator Lights   |
| Connected to the headset  | Solid blue           |
| Microphone on             | Flashes blue         |
| Disconnected from headset | Flashes purple       |
| Pairing mode              | Flashes red and blue |

# Pairing Your Headset with the USB Bluetooth Adapter

**NOTE** The headset and USB Bluetooth adapter are paired to each other at the factory. However, if you have purchased a USB Bluetooth adapter separately, or if you wish to use a replacement headset with your existing adapter, the units must be paired.

Insert the USB Bluetooth adapter in the USB port of your computer.

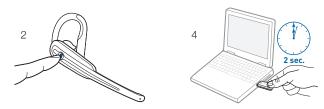

- 1. To put the headset into pairing mode, you must first power the headset off. You will hear 4 descending beeps when the headset powers off.
- Once headset is off, remove it from your ear and hold down call control button for 4 6 seconds.
- 3. Release the button when the indicator lights on the headset begin to flash red then blue.

- 4. To put the USB Bluetooth adapter into pairing mode, Pinch the pairing/ connect button for at least 2 seconds until adapter flashes red and blue and begin pairing with your Bluetooth headset.
- 5. When both USB adapter and headset are in pairing mode, and within 30 feet of each other, they should connect.
- 6. The USB adapter show a solid blue light when connected to the headset.

**NOTE** Take caution when manually pairing the USB adapter. Do not press hard. Please "pinch" with both fingers rather than push on the adapter to avoid damage to the adapter or USB port.

### **Adjusting Computer Audio Settings**

- On your PC, launch the Sound and Audio Devices from the control panel button and select the Audio tab.
- Under Sound Playback and Sound Recording default devices, make sure Plantronics Bluetooth Adapter is selected.
- 3. Press OK.

#### **Using Your Headset with Dragon**

- 1. Make sure the headset is fully charged and powered on (pg. 4) and USB adapter is connected to your computer. You must stay within 33 feet of your computer to use the headset.
- 2. Press the headset button for under 1 second to turn microphone on. When the headset microphone turns on, you will hear 1 beep and the light on the USB adapter will go from solid blue (standby) to flashing blue (active).

**NOTE** When the headset microphone is on, the battery will drain faster than when the headset is in standby mode. To preserve battery life/talk time you should turn off the headset microphone between uses.

3. When enrolling your Calisto microphone for Dragon, pick Bluetooth as your dictation source.

You can get speech into your computer using a <u>microphone</u> or a <u>recorder</u>. Using a microphone with a headset is the recommended way to start. You need to pick one source for now, however, you can <u>add another source</u> later.

Microphone:

Micriphone:

Micriphone:

USB

Bluetooth

Line-In Jack

 If Dragon prompts you to Choose the device you will use for speech recognition, select

**Plantronics BT Adapter** from the list and then click **Next** to continue.

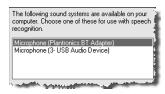

If Dragon tells you that your Sound level is too low, the headset microphone may be turned off. Make sure that it is turned on and try reading the text again.

**NOTE** If after following the above steps, you still receive the Sound level is too low message from Dragon, your Windows sound system may not be setup correctly. Visit http://support.nuance.com

6. When dictating with Dragon using your headset, please note that when your headset microphone is turned on, you must also turn the microphone on from inside of Dragon. To turn on the microphone from Dragon, press the plus key (+) on the numeric keypad or click the microphone button on the DragonBar.

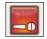

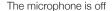

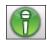

The microphone is on

**NOTE** Even when the Dragon microphone icon is red and horizontal, indicating that the microphone is off, your headset microphone may still be on. When you are done using Dragon, you may want to make sure that your headset microphone is on standby. USB adapter will be solid blue in standby mode and flashing blue when headset microphone is on/active. You can also turn off your headset to conserve battery life.

### **Using the Headset with MacSpeech Dictate**

When creating a new user profile within MacSpeech Dictate for your headset, note the following:

- If you have not activated Enable Access for Assistive Devices
  in Universal Access section of your System Preferences, you will be
  prompted to do so before you can continue.
- Next, you will need to create a user profile so that MacSpeech Dictate can get used to your voice, your microphone, and your speech. You will see a blank Profiles Window
- 3. To create a profile, click the "+" button. This will let you enter a profile name and select your microphone type and the language for your profile.
- 4. Select the Plantronics BT Adapter from the Microphone pull-down menu.
- Select the spelling model that best suits you from the Spelling pull-down menu, and then choose the Accent.
- 6. When you have verified your choices are correct, click the Create button.
- 7. After a short wait, MaSpeech Dictate will create your profile.
- Be sure that the headset is active and ready for use. The light on the USB Adapter will flash blue when the headset is active. To switch between active and standby, press the headset button for under one second.
- To conserve battery life, place the headset in standby when not in use. The light on the USB Adapter will remain solid blue to indicate that the headset is in standby.

For further information, and to learn how to use Dictate, see the MacSpeech Dictate User Manual.

#### Regulatory Notices

FCC Requirements Part 15

This device complies with part 15 of the FCC Rules subpart B. Operation is subject to the following two conditions:

- (1) This device may not cause harmful interference, and
- (2) This device must accept any interference received, including interference that may cause undesired operation.

Changes or modifications not expressly approved by the party responsible for compliance could void the user's authority to operate the equipment.

This equipment has been tested and found to comply with the limits for a Class B digital device, pursuant to part 15 of the FCC Rules. These limits are designed to provide reasonable protection against harmful interference in a residential installation. This equipment generates uses and can radiate radio frequency energy and, if not installed and used in accordance with the instructions, may cause harmful interference to radio communications. However, there is no guarantee that interference will not occur in a particular installation. If this equipment does cause harmful interference to radio or television reception, which can be determined by turning the equipment off and on, the user is encouraged to try to correct the interference by one or more of the following measures:

Reorient or relocate the receiving antenna.

Increase the separation between the equipment and receiver.

Connect the equipment into an outlet on a circuit different from that to which the receiver is connected.

Consult the dealer or an experienced radio/TV technician for help.

#### EXPOSURE TO RF RADIATION

The internal wireless radio operates within the guidelines found in radio frequency safety standards and recommendations, which reflect the consensus of the scientific community. Independent studies have shown that the internal wireless radio is safe for use by consumers.

Visit www.plantronics.com for more information.

#### Industry Canada Notice

This Class B digital apparatus complies with Canadian ICES-003.

Cet appareil num rique de la classe B est conforme la norme NMB-003 du Canada.

 Headset:
 BlueMax (BUA-100):

 Model:B70
 IC: 457A-BUA100

 For IC: 457A-E3XX
 FCC ID: AL8BUA-100

For FCC ID: AL8-E3XX

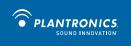

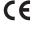

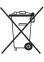

© 2008 Plantronics, Inc. All rights reserved. Plantronics, the logo design, Calisto, and Sound Innovation are trademarks or registered trademarks of Plantronics, Inc. The Bluetooth word mark is owned by Bluetooth SIG,Inc., and any use of the mark by Plantronics, Inc. is under license